必ず「製品保証に関して」をよくお読みいただき、十分内容をご理解いただいた 。上でご使用ください

## **困った時は?**

**製品情報や対応情報について** 最新の製品情報や対応情報を紹介しています。

URL https://www.princeton.co.jp/

## Diaital Creation Gear **PRINCETON Digizo** 10in1 PD 対応 USB Type-C ドッキングステーション PUD-CDOC10 ユーザーズガイド Digizo 。お買い上げありがとうございます ご使用の際には、必ず以下の記載事項をお守りください。 • ご使用の前に、必ず本書をよくお読みいただき、内容をご理解いただいた上でご使用ください。 別紙で追加情報が同梱されているときは、必ず参照してください。 • 本書は保証書と一緒に、大切に保管してください。 株式会社プリンストン • 本機器の仕様および外観は、予告なく変更することがあります。<br>• 本書の内容は子告なく変更されることがあります。<br>• 本書の著作権は株式会社プリンストンにあります。<br>• 本書の一部または全部を無断で使用、複製、転載することをお断りします。<br>• 本書では®™は明記しておりません。<br>• 本書では®™は明記しておりません。<br>• 本書では®™は明記しておりません。<br>「子系ください。 2022年3月第2版

.Ltd Princeton 2022 © Copyright

### **製品保証に関して**

USB Type-C コネクターを搭載したパソコン等に USB ケーブル 1 本でいろいろな機器をつなげる 。ことができます - Jais - Jais - 。<br>拡張用の液晶モニターはもちろん、USB3.0 を 3 ポート搭載、microSD と SD カードスロットもそ 。れぞれ使用可能です 。高速なギガネットワーク環境に接続することができます

### ■ 4K 出力に対応

HDMI からは 4K 出力 (3840 × 2160 @ 30Hz) に対応。 写真や動画を4K対応の大画面モニターやプロジェクター等で鑑賞することができます。 また、VGA ポートも搭載しフル HD 映像に対応します。

### ■ マルチデスプレイで作業効率アップ

マルチディスプレイは場面に合わせて「拡張」「ミラー(複製)」から選んで変更できます 「拡張」モードでは、Web 等で検索しながらの書類作成や、モニターを見比べながら作業が行える ので、作業効率がアップします。 また、「ミラー」モードは、プレゼンテーションなどで活躍します。

**製品のよくあるご質問について**

## ■ ケーブル収納可能な設計、コンパクト / 軽量で持ち運びに最適

製品についてよくあるご質問を紹介しています。 URL https://faq.princeton.co.jp/

ノートパソコンと一緒に持ち歩き、サッと取付·取外しができて便利です。

### ■ 電源不要設計・ドライバも不要

USB パスパワーで動作します。また、接続するだけのドライバ不要ですぐに Windows/Mac/ ChromeBook で使用できます。

## **テクニカルサポート**

Web からのお問い合わせ

**URL** https://www.princeton.co.jp/contacts.html

株式会社プリンストン テクニカルサポート

TEL 03-6670-6848 ※ つながらない場合は、E-mail でのお問い合わせもご利用ください。 |月曜日~金曜日の9:00 ~ 12:00、13:00 ~ 17:00 (祝祭日および弊社指定休業日を除く)

お買い上げのパッケージに次のものが同梱されていない場合は、販売店までご連絡く 。ださい 1 .................................................................................... 本体

....<br>ユーザーズガイド / 保証書 (本書) ….

### **本製品の特長**

### ■ Power Delivery (60W) に対応

Power Delivery3.0 に対応! 本製品を使用しながらパソコンの充電が可能です。

### ■ USB Type-C ポート搭載機器の機能拡張ができる

USB Type-C DisplayPort Alt Mode に対応した Windows PC、Mac、Chrome Book

本製品を使用中に発生したデータやプログラムの消失、または破損についての保証はい っかねます。定期的にバックアップを取るなどの対策をあらかじめ行ってください。 バック、破損したときなど、故障などが発生してデータが消失、誤った使い方をしたり アップがあれば被害を最小限に抑えることができます。バックアップの作成を怠ったた めに、データを消失、破損した場合、弊社はその責任を負いかねますのであらかじめご 。了承ください

本製品のご使用に際しては、この「安全上のご注意」をよくお読みのうえ、正しくお使い 本家品のこに加た席しては、この<sub>「</sub>女王王のこはふ」といい*に思いつく*に、エン・エム<br>ください。また、必要なときすぐに参照できるように、本書を大切に保管しておいてくだ 。さい

- <sup>1</sup><br>本書には、あなたや他の人々への危害や財産への損害を未然に防ぎ、本製品を安全にお 。<br>使いいただくために、守っていただきたい事項を示しています。 その表示と図記号の意味は次のようになっています。内容をよくご理解のうえ、本文をお読みください。

## **同梱品**

### 本製品のパッケージの内容は、次のとおりです。

本製品はパソコンなどの一般的なOA 機器に使用することを目的に設計·製造  $\circledcirc$ 。されています 人命に直接関わる場所や医療機器、輸送機器などの高い信頼性が要求される用途や目的には 。使用しないでください

ご使用の際は、コピーをして必要事項をご記入ください。

本製品の上に、花瓶、コップ、植木鉢、化粧品や薬品などの入った容器、アクセサリなどの<br>小さな金属物等を置かないでください。こぼれたり、中に入った場合、火災、感電の原因に  $\mathcal{O}$ 。なります

### **様 仕** -<br>PC インターフェイス PUSB Type-C [オス] × 1 (DisplayPort Alt Mode) \*  $\boxed{\text{USB Type-C } [\times 7] \times 1 \text{ (60W)}}$ 映像出力<sup>※2</sup> コネクター HDMI タイプ A (19 ピン) [メス] × 1 解像度 | 4K (3840 × 2160 @ 30Hz) /1080p @ 60Hz コネクター VGA (D-Sub15 ピン)[メス] × 1 **解像度 コル HD (1920 × 1080 @ 60Hz)**  $\overline{S}$ B  $\overline{S}$   $\overline{S}$   $\overline$ 対応規格 USB3.0 ットワーク 10/100/1000BASE-T <sub>J</sub>ードリーダー | microSD | 256GB まて  $256GB \pm 7$ (規格 CTIA:極 4(mm3.5 オーディオ入出力 〇 ケーブル収納機能 電源 マンクランス マンクランド USB パスパワーまたは PD からの給電 **ケーブル長** そうしゃ あいしゃ 約 10cm | (W)55 × (D)160 × (H)18mm(リング状開口部直径 24mm) g104 約 質量

※1:USB Type-CポートがDisplayPort Alt Mode に対応している必要があります。<br>※2:HDMI/VGAは1080p 以下の映像出力時は同時出力可能。<br>※3:USB Type-Aの合計出力電流は0.9Aまで対応。

- 直射日光やストーブのような熱器具の近くなど、高温になるところに放置すると、変形や変<br>質をまねくため、ご注意ください。  $\odot$ 次のような場所には置かないでください。火災、感電、けがの原因になることがあります。  $\infty$ 湿気やほこりが多い場所 ・ぐらついた台の上や傾いた所などの不安定な場所<br>・調理台や加湿器のそばなどの油煙や湯気があたる場所
- お手入れの際は、安全の為接続されている機器を取り外してください。  $\bf \bm \theta$ 汚れがひどい場合は、中性洗剤等で拭き取ってください。シンナーやベンジンなどは、絶対 。に使わないでください

## **対応機種**

### **OS 対応**

Windows 10 (32bit/64bit) Mac OS X 10.11  $\sim$  Chrome OS (2020年11日時点)

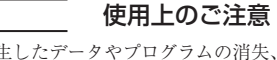

- 多 警告
- 万一、次のような異常が発生したときは、そのまま使用したり、パソコンに接続しないでく  $\infty$ 。ださい ・煙が出ている、変な匂いがするなど異常のとき。 · 内部に水や金属物が入ってしまったとき。 落としたり、破損したとき。 このような異常が発生したまま使用していると、火災や感電の原因になります。接続されて<br>いる機器を取り外し、煙が出なくなるのを確認してから販売店に修理を依頼してください。 お客様による修理は危険ですから絶対におやめください。 本製品を分解、改造しないでください。本製品の火災、感電、破損の原因になります。  $\mathbb{R}$ この機器を水などの液体で濡らさないでください。  $\circledcirc$ 成雷や故障の原因になります。

調理台のそばなど油煙が当たる場所、浴室等、湿気の多い場所では使用しないでください。  $\circledcirc$ 火災、感電の原因になります。

コネクターには異物を挿入しないでください。  $\circledcirc$ 火災、感電、故障の原因になります。

 $\mathbf{\Omega}$ 

本製品を落とす、ものをぶつけるなどの衝撃が加わった場合や破損した場合は、使用を中止<br>して、販売店にご連絡ください。そのまま使用を続けると、感電、火災の原因になります。

### 安全上のご注意

本製品をお買い上げいただき、まことにありがとうございます。

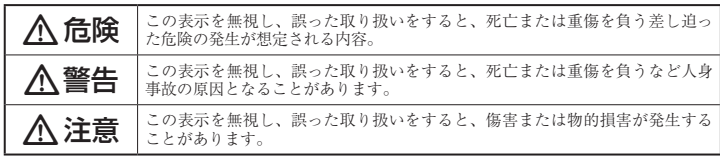

### 図記号の意味

- 注意を促す記号( $\Delta$ の中に警告内容が描かれています。)  $\Lambda$
- 行為を禁止する記号( $\bigcirc$ の中や近くに禁止内容が描かれています。)  $\infty$
- 行為を指示する記号(● の中に指示内容が描かれています。)  $\mathbf{\Omega}$

## 八 危険

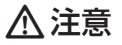

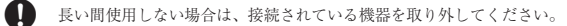

。本書に記載されている以外の機器を接続しないでください $\circledcirc$ 。故障や火災の原因となります

### ■ 製品保証に関して |

- 万一、正常な使用状態において製品のご購入から1年以内に製品が故障した場合は、弊社による故障の原因等の確認完了後、修理 /<br>- 製品交換対応させていただきます。なお、修理にて交換された本体および部品に関しての所有権は弊社に帰属するものといたし - ます。<br>◆ 修理/製品交換の有償無償の判断につきましては、弊社または弊社指定の保守会社により行わせていただきます。<br>◆ 保証の対象となる部分は製品部分のみで、添付品や消耗品は保証対象より除外とさせていただきます。 • 本製品の故障また使用によって生じた虫害については、保証の範囲外となり、直接的・間接的間わず、弊社は一切の責任を負い<br>• かねますので、予めご了承ください – かねますので、予めご了承ください。<br>• 弊社は商品どうしの互換性問題やある特定用途での動作不良や欠陥などの不正確な問題に関する正確性や完全性については、黙<br>ついて一切の責任を負いません。<br>ついて一切の責任を負いません。 • 一度ご購入いただいた商品は、弊社にて商品自体の不良が確認されない限り、返品または交換はできません。対応機種間違いに<br>- よる返品はできませんので予めご了承ください。<br>■ 保証期間内であっても、次の場合は保証対象外となり有償修理となります。 • ご購入履歴が確認できない場合。<br>• 保証書のご提示がない場合。または記入漏れ、改ざん等が認められた場合。<br>• 保証書のご提示がない場合。または記入漏れ、改ざん等が認め、取扱説明書記載の動作条件ならびに機器設置環境を満足していない場合。<br>• 取扱説明書記載の動作条件ならびに機器設置環境を満足して<br>• 設備、環境の不備等、使用方法よび損傷。<br>• お客様が独いによって生じた故障および損傷。<br>• まじた故障および損傷。<br>• 生じた故障およ • お客様の故意または重過失により生じた故障および損傷<br>• 接続の損に帰すべき事由により生じた酸能に影響のない外<br>• 接続している他の機器に起因して生じた故障および損傷。<br>• 接続している他の機器に起因して生じた故障および損傷。<br>• お買い上げ後の輸送や移動による落下、水などの液体こぼれ、<br>• 大没等、患害、水害、薬害、不合他天地異変、異常電圧<br>• などにより生じた故障および損傷。<br>• などにより生じた故障および損傷。<br>• などといり生 ■ 保証期間内であっても、次の場合は無償 / 有償問わず一切の保証はありません。<br>● 咨離された場合。 。紛失した場合。 • 盗難された場合• ■ お買い上げ製品の放隊もしくは動作不具合により、その製品を使用したことにより生じた直接、用接の損害、HDD 等記憶媒体・<br>「記憶装置に記憶されたデータ、プログラムならびに設定内容の消失、破損、変更等により生じる損害、逸失利益、ダウンクイム(機<br>能停止期間)、顧客からの信用喪失による損害、設備および財産の損害、設備等の交換費用、お客様および関係する第三者の製品<br>つき弊社は、その責任を負いません。また、限定保証の明記がされていない場合で **「切の責任を負いかねます。** ■ 弊社は、製品を運用・使用した結果生じるあらゆる影響につき、一切の責任を負いかねますので予めご了承ください。 ■ 消費者契約法等により弊社が賠償責任を負うこととなる場合、弊社はお客様が購入された弊社製品などの価格相当額を超えて賠<br>- 償責任を負うものではありません。 ■ 製品修理に関して ■ • 保証期間内の修理は、弊社テクニカルサポートまでご連絡いただいた後、故障品を弊社まで送付していただきます。故障品送付<br>- の際、弊社までの送料はお客様のご負担となりますことを予めご了承ください。修理完了品または代替品をご指定の場所にご送<br>- 付させていただきます。 。<br>● 動作確認作業中および修理中の代恭品・商品貸し出し等けいかかる場合においても一切行っておりません。 • お客様に商品が到着した日から1週間以内に、お客様より弊社に対して初期不良の申請があった場合で、なおかつ弊社側の認定が<br>- お客様に商品が到着した日から・周囲以内に、お客伴となります。<br>- 製造終了等の理由により交換商品が入手不可能な場合には同等品との交換となります。
- お客様の設定、接続等のミスであった場合、また製品の不良とは認められない場合は、技術料およびチェック料をいただく場合<br>- がございますので予めご了承ください。
- お客様の御都合により、有料修理の撤回・キャンセルを行われた場合は技術作業料および運送料を請求させていただく場合がご<br>- ざいますので予めご了承ください。 • サポートスタッフの指示なく、お客様の判断により製品をご送付いただいた場合で、症状の再現性が見られない場合、および製<br>- 品仕様の範囲内と判断された場合、技術手数料を請求させていただく場合がございますので予めご了承ください。

## ■ 製品/お問い合わせに関して |

### **■テクニカルサポート・商品および保証に関するお問い合わせ先**

### **Web からのお問い合わせ**

### URL https://www.princeton.co.jp/contacts.html

### 株式会社プリンストン テクニカルサポート

**114 03-6670-6848** ※ つながらない場合は、E-mail でのお問い合わせもご利用ください。 受付:月曜日~金曜日の 9:00 ~ 12:00、13:00 ~ 17:00 (祝祭日および弊社指定休業日を除く)

# **製品保証規定**

## 保証期間:1 年保証

- お買い上げいただいた製品が、取扱説明書等に従った正常な使用状態で万一故障した場合に、本
- 保証規定に従い無料にて故障の修理をいたします。<br>● 修理の際には製品と本保証書をご提示または添付の上、ご依頼ください。
- 保証期間内であっても、次の場合には有償修理となります。
- 
- 1) ご購入履歴が確認できない場合。<br>2) 本保証書のご提示がない場合。または記入漏れ、改ざん等が認められた場合。
- 。<br>弊社もしくは弊社指定保守会社以外での修理、調整、改造、部品交換に起因する故障および損傷。
- 4) 接続している他の機器に起因して生じた故障および損傷。<br>5) お買い上げ後の輸送や移動による落下、水などの液体こぼれ、水没等不適当なお取り扱い、または使用上の誤<br>りにより生じた故障および損傷。
- 。<br>8) 水災 地震 水害 塩害 茨雷 その他王地異変 異堂雷圧などにより生じた故障および損傷<br>- 8) 水災 地震 水害 塩害 茨雷 その他王地異変 異堂雷圧などにより生じた故障および損傷
- 
- 7) 寿命を有する部品や消耗品(バッテリー、乾電池等)の自然消耗、摩耗、劣化等による場合。<br>● 本保証書は、日本国内においてのみ有効です。(This warranty is valid only in Japan) ● 製品保証に関しての記載も併せてご覧ください。

# 保証 製品型番: PUD-CDOC10 シリアルNo. 年間 1 保証期間:お買い上げ日 年 月 日から 様 :お客様名 電話番号: - ー ー E-mail

販売店名・住所・電話番号 (販売店印)

フリガナ

〒

住所

### 株式会社プリンストン 本社:〒101-0032 東京都千代田区岩本町3-9-5 K.A.I.ビル3F<br>URL: https://www.princeton.co.jp

## **PRINCETON**

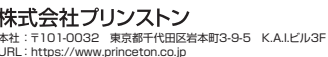

印

## **各部の主な名称**

• USB Type-A ポートの合計出力電流は 0.9A まで対応。 1080p 以下の映像出力時は HDMI と VGA から同時出力が可能です。同時出力時は同じ画 。面の表示のみ対応です

電力消費の多いバスパワーの USB HDD など、接続機器によっては使用できない場 **A注意** 。合があります

## LAN ポートについて

LAN ケーブルでルーターなどの既存のネット 。ワーク環境に接続します LANポートを搭載していないノートパソコン やタブレットでも、有線 LAN 接続が可能に なります。

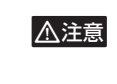

**機器の接続**

Windows PC や Mac、Chrome Book の USB ポートに本製品を接続することで HDMI および VGA の映像出力ポートや有線 LAN ポート、USB ポートを増設できます。

• USB Type-C ⇔ USB Type-A 変換アダプターは対応しておりません。 **A注意** 

- ・各機器と本製品の接続には、別途ケーブルが必要です。ご利用の環境に合わせてご用意ください。
- 本製品を経由して接続パソコンへの電源供給を行う場合は純正のケーブルや電源アダプターをご使用ください。

## USB ポートについて

USB フラッシュメモリーや USB マウスの接続など、パソコンに搭載されている USB ポートと同様に使用することができます。

。メモリーカードの向きに注意して挿入してください**A注意** • メモリーカードを無理に押し込まないでください。

HDMI ケーブルまたは VGA ケーブルを使用して、出力先の映像機器と接続します。 HDMI ポートを使用する場合、音声の出力も可能です。 HDMI や VGA に接続した映像機器 (TV / PC モニター) は自動で検出されます。 元のパソコン画、か ) ミラー ( 増設した映像機器は元々使用していたパソコン画面と同じ画面を表示させる画面複製 。面と隣接させる画面拡張で使用できます

| ※ HINT Windows で使用する場合、接続先の機器を認識すると自動的にディスプレイの設定画面が表示される場合があります。

### Windows の画面出力設定

**◎<u>◇ HINT</u> → ・** 使用する OS のパージョンによっては、画面表記や操作手順が変わる場合がございます。 • 詳しい設定方法につきましては、OS のヘルプを参照してください。

### ■ 設定画面の表示方法

デスクトップ上で右クリックして、コンテキストメニューから「ディスプレイ設定」を選択します。

## ■ 画面複製 (ミラー) の設定方法

設定画面の「複数のディスプレイ」から『表示画面を複製する』を選択します。 設定画面では、モニターごとに解像度や明るさなどを変更することができます。 設定変更する際は、設定画面の「ディスプレイの選択と整理」から設定変更する側の画面アイコン【1】または【2】を選択(青 色に表示)して、設定画面内の「明るさ」や「解像度」などの項目を設定してください。

### ■ 画面拡張の設定方法

設定画面の「複数のディスプレイ」から『表示画面を拡張する』を選択します。 設定を変更すると、「ディスプレイの選択と整理」の画面アイコンが【1 | 2】表示に変わります。

## Mac OS の画面出力設定

· 使用する OS のバージョンによっては、画面表記や操作手順が変わる場合がございます。  $\sqrt{\frac{N_{\text{H}}}{N_{\text{H}}}}$ • 詳しい設定方法につきましては、OS のヘルプを参照してください。

### ■ 設定画面の表示方法

『システム環境設定』の『ディスプレイ』を表示します。

『内蔵ディスプレイ』の設定画面が表示され、出力先の画面に出力先側(※)の設定画面が表示されます。 ※画面上部に表示中の映像機器の名称が表示されます。

設定画面の左下の[使用可能な場合はメニューバーにミラーリングオプションを表示]にチェックを付けるとメニュー バーにアイコンが表示され、画面の出力/表示方法を変更することができます。

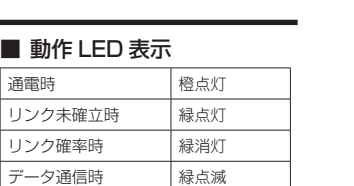

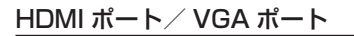

パソコンの画面を出力先の映像機器画面へ拡張したり複製することができます。

• 1080p 以下の映像出力時は HDMI と VGA から同時出力が可能です。同時出力 **【△注意** 時は同じ画面の表示のみ対応です。 USB Type-C DisplayPort Alt Mode に対応した Windows PC、Mac、 **ChromeBook でのみ動作します。** 

## SD / microSD カードスロット

SD メモリーカードおよび microSD メモリーカードのカードリーダーとして使用する ことができます。 (SD / microSD カードスロットは同時使用可能です。)

**USBキーボード**

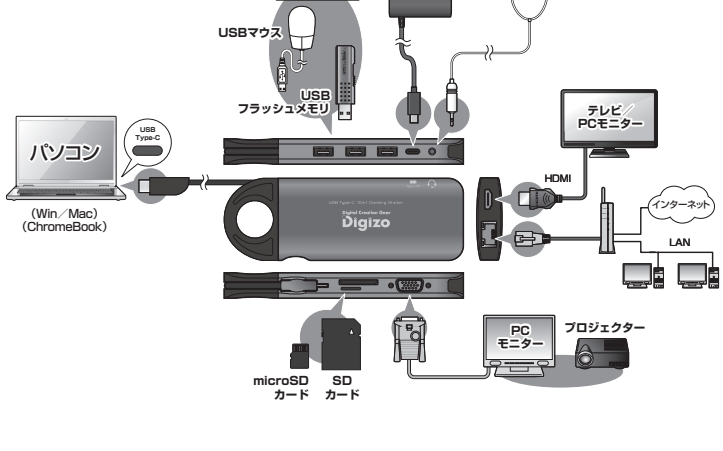

**イヤフォン PD対応アダプター イヤフォン** 

**microSD カード**

f –

**△ カードの** 

**SD カード**

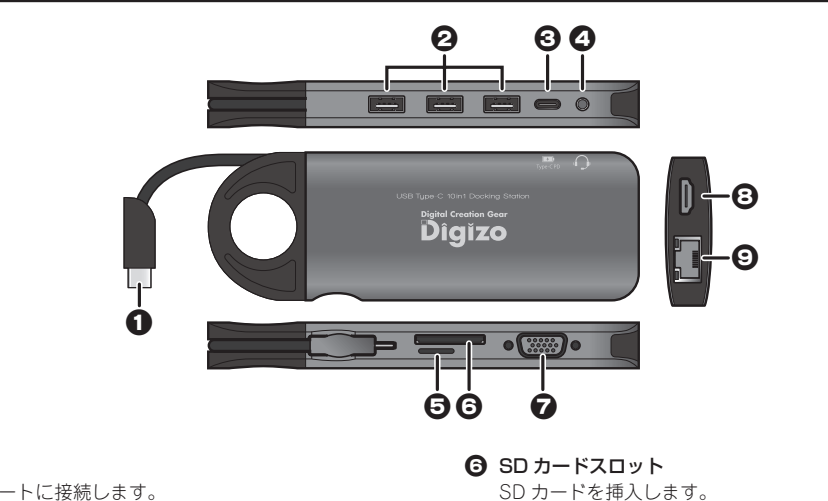

- **1 パソコン接続用 USB ケーブル** Windows PC や Mac の USB ポートに接続します。
- $\Theta$  USB 3.0 Type-A  $(\times$   $\times$  )  $\pi$   $\forall$   $\times$  3 USB フラッシュメモリーなどの USB 機器を接続します。
- $\Theta$  PD  $\#$ - $\vdash$  (Type-C)  $\times$  1 USB Type-C 接続対応の AC アダプターを接続します。
- **4 オーディオ入出力ポート** 3.5mm ステレオミニプラグのオーディオケーブルを使用してヘッドセットや 。スピーカー等と接続します ※ プラグ基部の形状によっては奥までプラグが挿入できないことがあります。
- $\Theta$  microSD カードスロット
- microSD カードを挿入します。
- 
- SD カードを挿入します。
- $\bigcirc$  VGA $\vec{\pi}$ -ト PC モニターに接続します。
- $③$  HDMI $\hbar$ <sup>-</sup> HDMI 経由で映像と音声を出力します。 テレビや PC モニターなどを HDMI ケーブルで接続します。
- $Q$  LAN $\hbar$ <sup>-</sup> LAN ケーブルでルーターなどの既存のネットワーク環境に接続します。

▲ 1080p 以下の映像出力時のみ HDMI と VGA から同時出力が可能です。 。同時出力時は同じ画面の表示のみ対応です

△<br> **△ カードを無理に押し込まない!** 

 $\begin{bmatrix} \blacktriangle \end{bmatrix}$  オーディオ入出力端子に接続した機器を取り外すか、OS の設定で音声の出力先がモニターに 。なるように設定してください

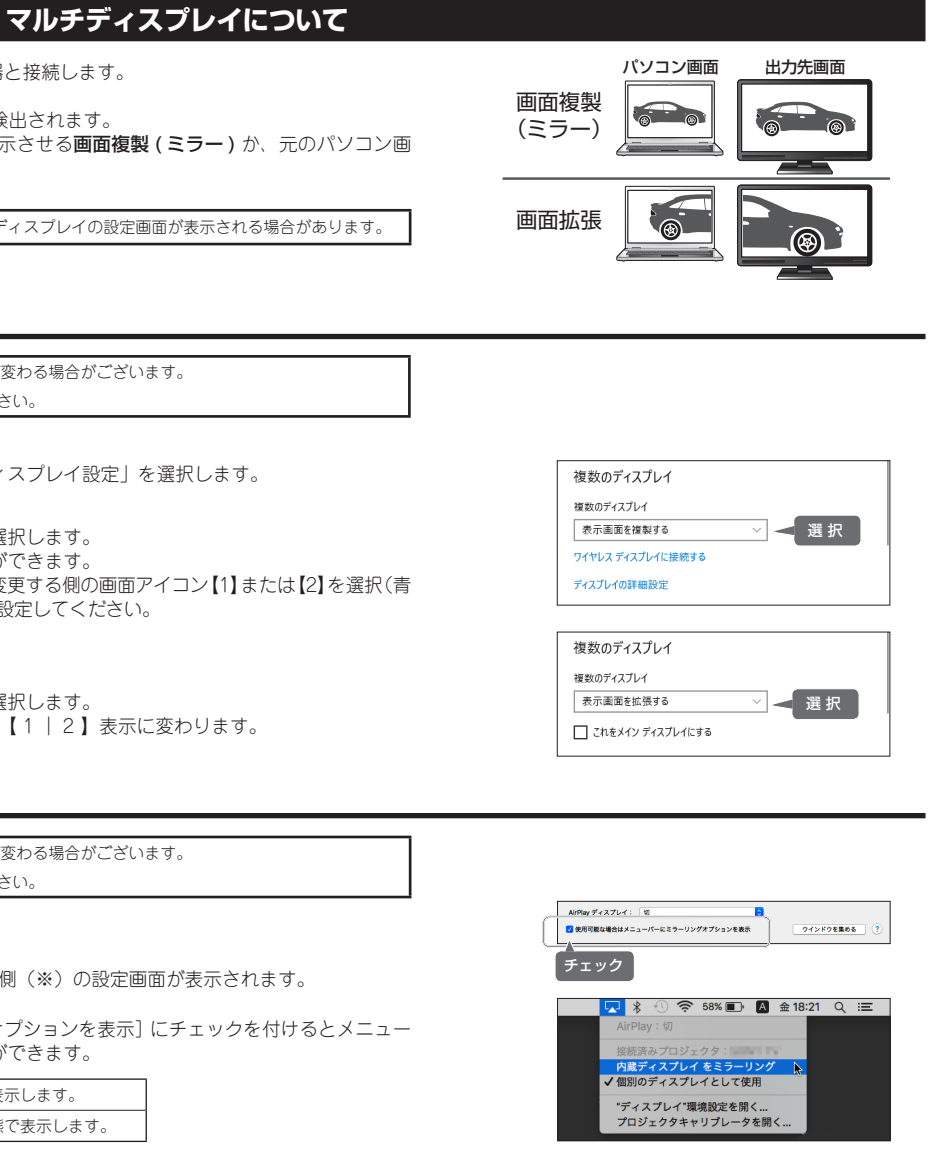

### **2 HDMI 映像出力時にモニターから音が聞こえません。**

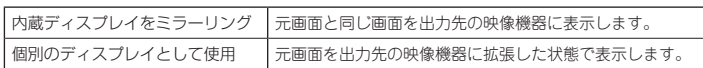

## ChromeBook の画面出力設定

### ■ 設定画面の表示方法

- 1. 右下の時刻を選択すると、各種メニューが表示されますので、右上の [設定] を選択します。
- 2. 設定画面が表示されたら、左のメニューから [ デバイス ] を選択し [ ディスプレイ ] を選択します。
- 3. [ 内蔵ディスプレイをミラーリング] を選択します。

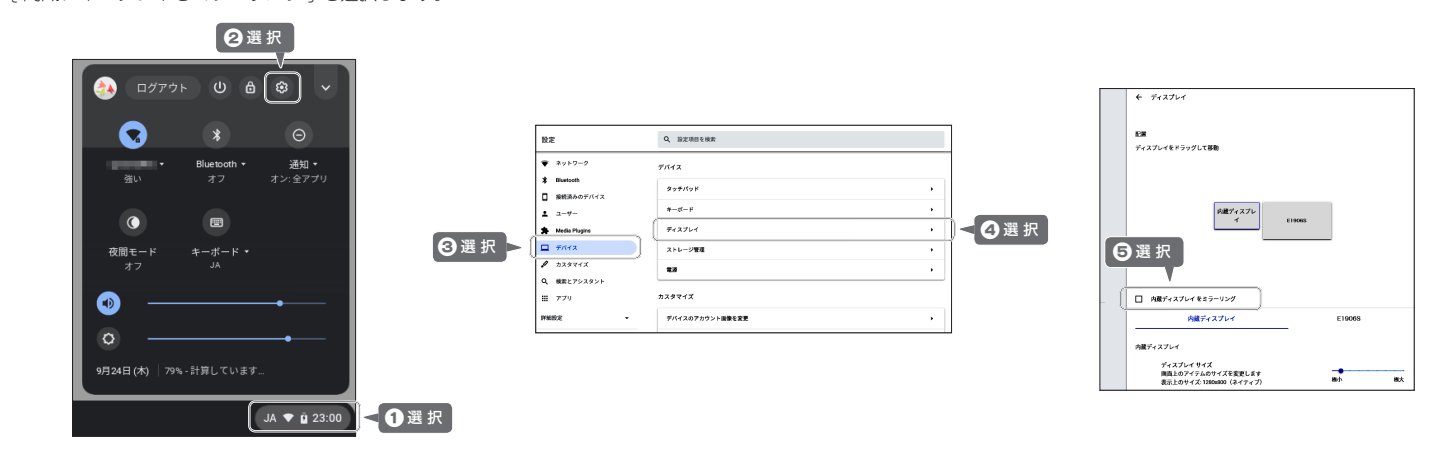

## **困ったときは?**

## **? HDMI から映像が出力されません。**

▲ お使いのパソコンがUSB Type-C DisplayPort Alt Modeに対応しているか確認してください。 HDMI 映像出力には DisplayPort Alt Mode への対応が必要です。DisplayPort Alt Mode に 対応しているパソコンでも、DisplayPort Alt Mode の設定を有効にしないと使用できない機 種もありますのでご注意ください。

### **2 HDMI と VGA から同時に映像が出力されません。**